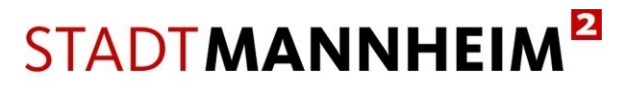

# Digitaler Bauantrag über ViBa-BW – BundID für Privatpersonen

Ab dem 01.04.2024 können Bauanträge in Mannheim ausschließlich papierlos über die landeseinheitliche Plattform "Virtuelles Bauamt Baden-Württemberg" (ViBa-BW) gestellt werden.

Zur Nutzung von ViBa-BW ist eine Anmeldung an dem Online-Dienst seitens der Bauherrschaft und des Entwurfsverfassers/der Entwurfsverfasserin erforderlich. Hierzu ist die Nutzung eines Anmeldeverfahrens mit substantiellem "hohem" Vertrauensniveau erforderlich.

Für Privatpersonen ist hierfür ein BundID-Konto in Verbindung mit einem ELSTER-Zertifikat (siehe Abschnitt 1) oder ein BundID-Konto in Verbindung mit dem Online-Ausweis (siehe Abschnitt 2) erforderlich.

Ein Nutzerkonto auf Basis einer BundID mit Elster-Zertifikat oder ein BundID-Konto in Verbindung mit dem Online-Ausweis ist Grundvoraussetzung für die digitale Antragstellung.

Für die **Antragstellung** einer neuen **BundID mit Elster-Zertifikat** ist eine **Vorlaufzeit von mindestens 14 Tagen** einzuplanen, da der Zugangscode postalisch übermittelt wird.

Für die Nutzung der **Online-Ausweisfunktion** muss die Funktion auf dem Personalausweis der Nutzerin/des Nutzers aktiviert sein. Für die Beantragung eines entsprechenden Personalausweises bzw. für die Aktivierung der Funktion in Ihrem Bürgerdienst entsteht ggf. **ebenfalls eine entsprechende Vorlaufzeit**.

# **1. BundID-Konto in Verbindung mit einem Elster-Zertifikat für Privatpersonen**

### **BundID-Konto bereits vorhanden**

Geben Sie Ihre Steuererklärung bereits online über ELSTER ab, so liegen Ihnen die Zugangsdaten hierfür bereits vor. Diese können Sie für Ihre digitalen Bauanträge verwenden.

Über den Link<https://id.bund.de/de> können Sie sich mit Ihrem Elster-Zertifikat anmelden. Bitte folgen Sie den Anweisungen auf der Internetseite. Sie werden Schritt für Schritt durch die Anmeldung geführt.

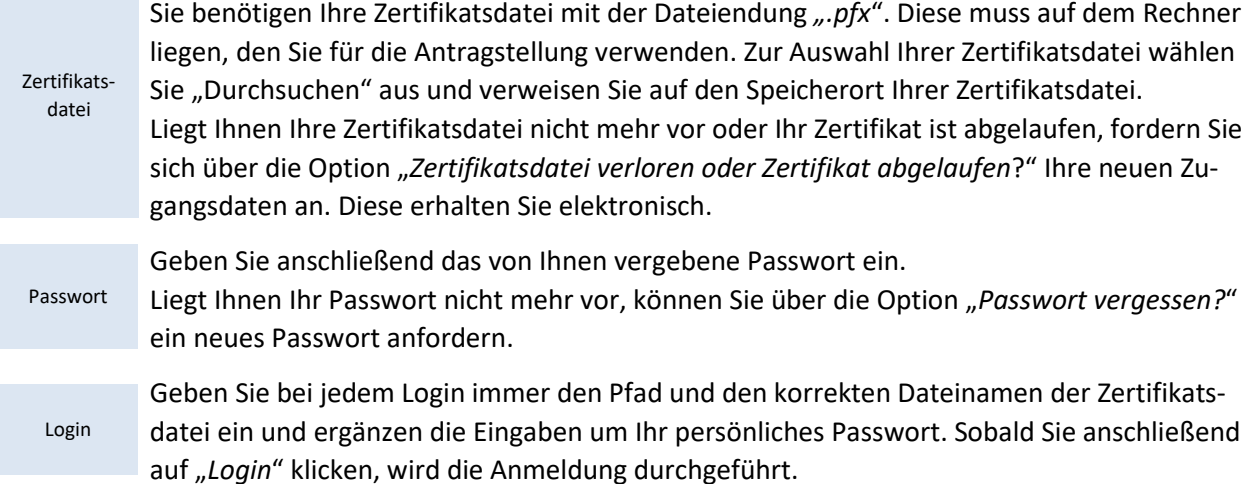

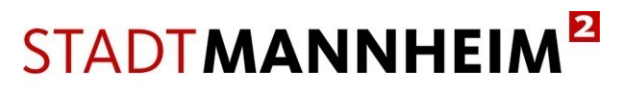

Baurecht, Bauverwaltung und Denkmalschutz

#### **BundID-Konto nicht vorhanden**

Besitzen Sie noch kein BundID-Konto und kein Elster Zertifikat, rufen Sie den Lin[k https://www.elster.de](https://www.elster.de/) im Internet auf und richten Sie sich im ersten Schritt ein entsprechendes Benutzerkonto ein.

Halten Sie hierfür Ihre 11-stellige Identifikationsnummer bereit.

Sie finden diese u.a. auf Ihrem Einkommensteuerbescheid oder auf Ihrer Lohnsteuerbescheinigung. Liegt Ihnen Ihre Identifikationsnummer nicht vor, so können Sie diese online über ein Eingabeformular des Bundeszentralamtes für Steuern anfordern. Die Übermittlung erfolgt postalisch. Die Bearbeitungsdauer beträgt bis zu 4 Wochen. Informationen hierzu finden Sie unte[r https://www.bzst.de.](https://www.bzst.de/)

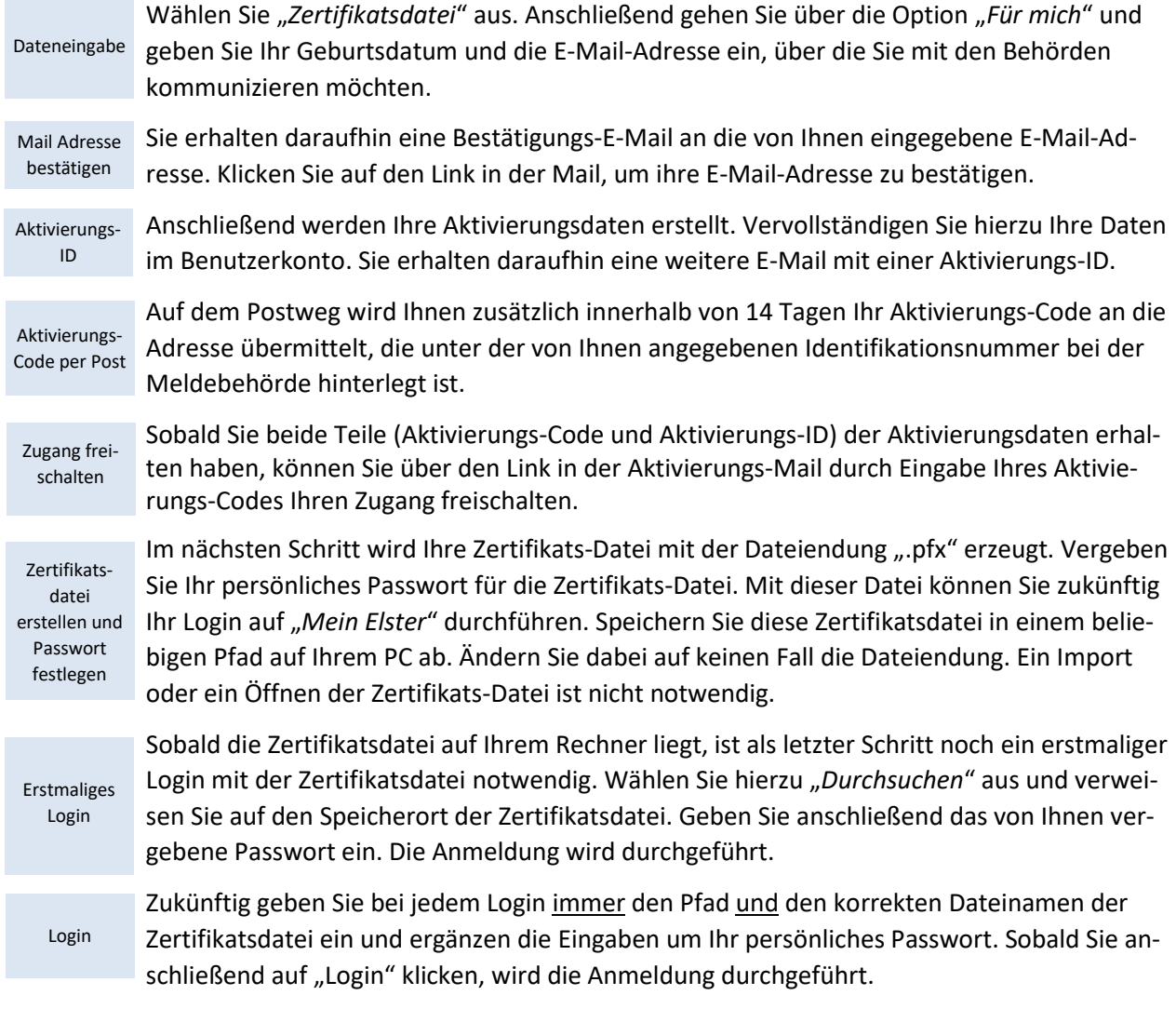

Auf der Seite [https://www.elster.de](https://www.elster.de/) finden Sie unter **Ethical** eine ausführliche Informationssammlung zu vielen Fragestellungen rund um die Registrierung und die Nutzung von Elster-Zertifikaten.

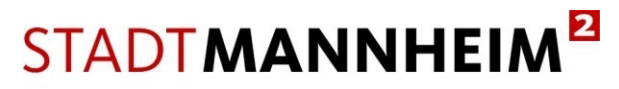

Baurecht, Bauverwaltung und Denkmalschutz

## **2. BundID-Konto in Verbindung mit dem Online-Ausweis für Privatpersonen**

Privatpersonen können sich auch ein BundID-Konto mittels Authentifikation über den Online-Ausweis anlegen.

Voraussetzung für die Nutzung der Online-Ausweisfunktion ist, dass Sie über einen Personalausweis verfügen, bei dem die Online-Ausweisfunktion aktivierbar ist. Sie erkennen dies an dem nebenstehenden Symbol, das Sie auf der Rückseite Ihres Personalausweises finden.

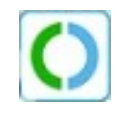

Alle deutschen Personalausweise, die seit dem 1. November 2010 ausgestellt wurden, verfügen über die Online-Funktion.

Liegen Ihnen die Zugriffsdaten zu der Online-Funktion nicht oder nicht mehr vor, lassen Sie Ihren Online-Ausweis bei dem für Sie zuständigen Bürgerservice Ihrer Kommune kostenfrei aktivieren bzw. Ihren neuen PIN setzen.

Die Zurücksetzung per Online-Verfahren und postalische Übermittlung des PIN-Rücksetzbriefes wurde zum 29. Dezember 2023 auf unbestimmte Zeit ausgesetzt.

Eine Beschreibung und Hilfestellungen zur Einrichtung der Online-Ausweisfunktion und Ihr BundID mit dem Online-Ausweis finden Sie unter

<https://www.einmalzahlung200.de/eppsg-de/bundid-anlegen.>

[https://www.personalausweisportal.de/Webs/PA/DE/buergerinnen-und-buerger/online-ausweisen/on](https://www.personalausweisportal.de/Webs/PA/DE/buergerinnen-und-buerger/online-ausweisen/online-ausweisen-node.html)[line-ausweisen-node.html](https://www.personalausweisportal.de/Webs/PA/DE/buergerinnen-und-buerger/online-ausweisen/online-ausweisen-node.html)

<https://id.bund.de/de/registration/eID>